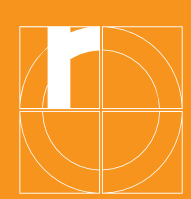

# Information about the IT services at TH Rosenheim

# **Dashboard**

## $\rightarrow$  [dashboard.th-rosenheim.de](https://dashboard.th-rosenheim.de/login)

- Central platform with links to the Learning Campus, community, timetable, OSC and job market
- Find important information from institutions of the university in community articles; depending on your personal settings with or without additional information by e-mail
- Log in with university access data (see the info letter from Student Administration)

# Learning-Campus

## $\rightarrow$  [learning-campus.th-rosenheim.de](https://learning-campus.th-rosenheim.de/my/)

#### This is where you log in for your lectures and the related materials.

- The first steps are under "Help"
- The Learning Campus' dashboard as a personal overview page (a list of all the courses you are registered for)
- Register yourself for courses (search for courses by lecturer's name or course title, for example) or lecturers have already registered you for courses themselves
- Ask the lecturers for registration keys (=password) to register yourself, if necessary

# **Timetable**

## $\rightarrow$  [splan.fh-rosenheim.de](https://splan.fh-rosenheim.de/splan/mobile?lan=de&acc=true&act=tt&sel=pg&pu=33&sd=true&dfc=2023-07-25&loc=3&sa=false&cb=o)

- View timetables
- Configure your personal timetables
- Look for empty rooms

# Online Service Center (OSC)

#### $\rightarrow$  [osc.th-rosenheim.de](https://cm.th-rosenheim.de/qisserver/pages/cs/sys/portal/hisinoneStartPage.faces)

- Registering for examinations
- Viewing grades
- Re-registering for the next semester
- Printing certificates of student status
- Changing your address

# Intranet

#### $\rightarrow$  [intranet.th-rosenheim.de](https://intranet.th-rosenheim.de/)

#### Here you will find all information about the IT services of TH Rosenheim.

• The first steps are under "Computer centre"

# E-mail inbox

#### Note: this is an important form of communication!

- Your university e-mail address is in the letter from Student Administration under the log in details
- E-mails from the TH Rosenheim will always be sent to the TH e-mail address, not to private ones!
- Access to your personal e-mail account is possible by browser, PC/laptop or smartphone

## Campus app

- For Android or iOS
- Always get the latest information from the university and about the IKORO
- Personal timetables
- Mensa plan

## Server drives

#### You have access to two central server drives:

- Drive S: university-wide server drive with public data; directory S:\USER: everyone can write on this, everyone can see everything!; directory S:\Muster: large exercise and template files for individual lectures
- Drive H: private server drive (300 MB), only you have access to this

## Help / support

Under → [th-rosenheim.de/die-hochschule/organisation/verwaltung/rechenzentrum](https://www.th-rosenheim.de/die-hochschule/organisation/verwaltung/rechenzentrum) you find important information about support, e-mail, web conferencing, the university cloud, WiFi, VPN, software and much more.

Published by: Technische Hochschule Rosenheim Rosenheim Technical University of Applied Sciences Hochschulstraße 1, 83024 Rosenheim, Telefon +49 8031 805-0, Fax +49 8031 805-2105, [www.th-rosenheim.de](http://www.th-rosenheim.de/) Editorial staff: Central Student Advisory Office, Claudia Neuner